Section: **Manage Status** Page: 1

### **MiCollab Desktop Client Features – Manage Status**

- **Introduction** This quick reference guide provides instructions on how to manage your status within the MiCollab Desktop client.
- **Overview** The status you select informs others of your availability. It is important to be aware of the effects of setting up call routing based on status to a voice missed calls or other important interactions and communications.
- **Change Status** Perform the following procedure to change your status within the MiCollab Desktop Client.

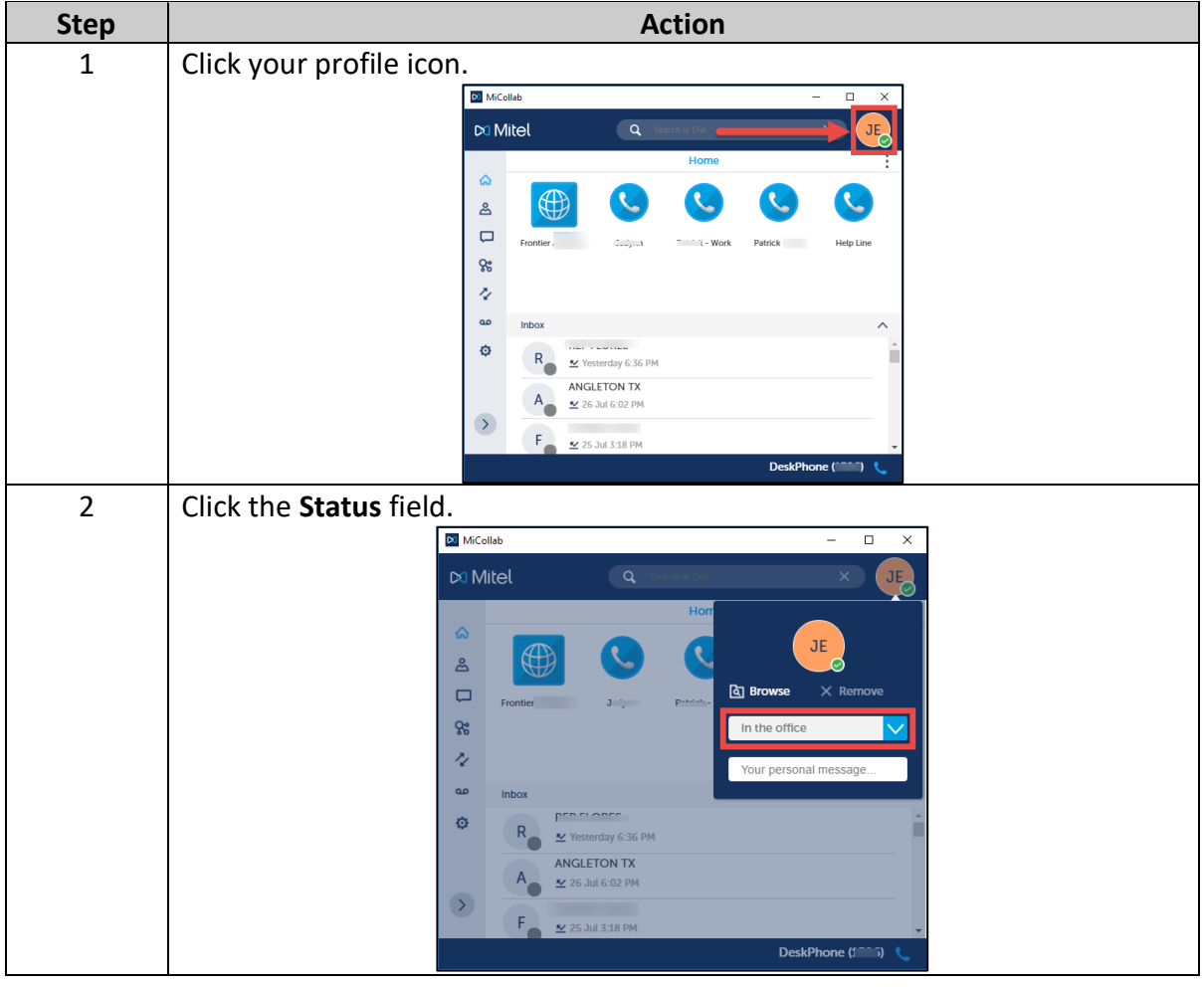

# **MiCollab Desktop Client Features – Manage Status,** Continued

# **Change Status**, continued **Step Action** 3 Select the appropriate status JE **A** Browse  $\times$  Remove In the office Gone for the day In a meeting In the office Mobile Working from home **Manage Status** 4 The new status appears in the **Status** field **JE A** Browse  $\times$  Remove In a meeting Your personal message... **NOTE:** You can add a personal message in the **Your personal message** field, if wanted.

# **MiCollab Desktop Client Features – Manage Status,** Continued

**Access Status Screen** Perform the following procedure to manage your status within the MiCollab Desktop Client.

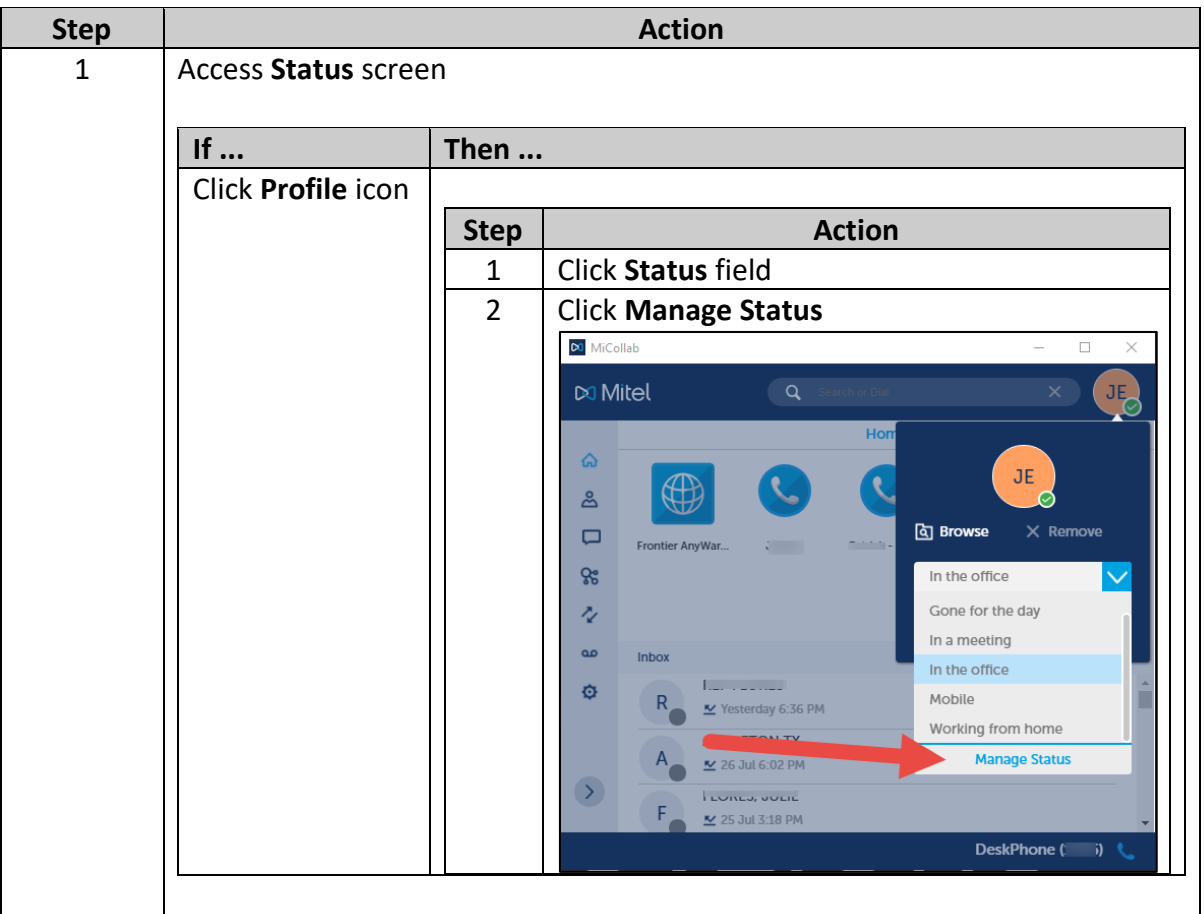

*Continued on next page*

# **MiCollab Desktop Client Features – Manage Status,** Continued

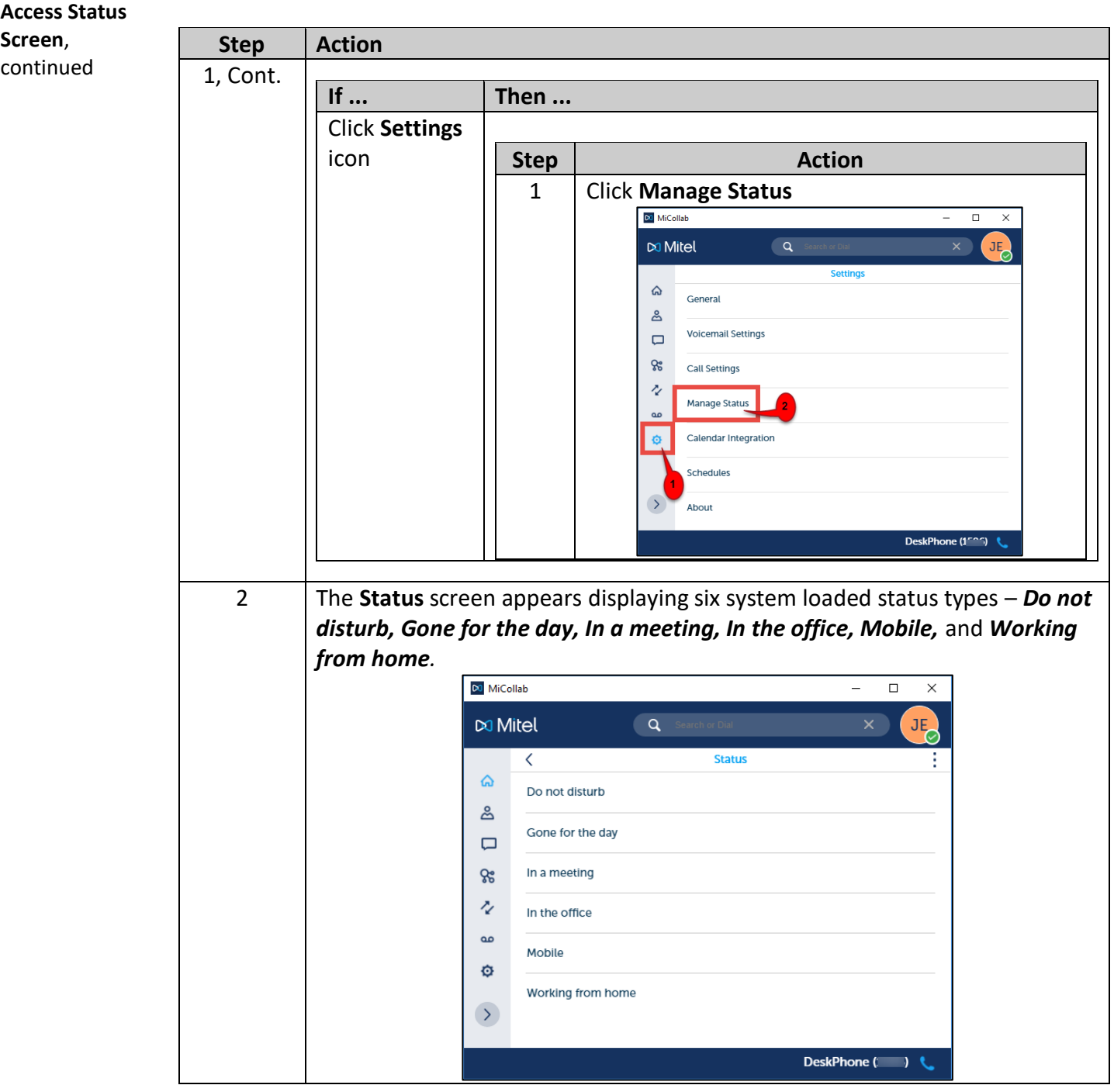

# **MiCollab Desktop Client Features – Manage Status,** Continued

**Create New Status Type** Perform the following procedure to create a new status type.

**Step Action** 1 | Click menu icon  $\infty$  MiCollab  $\Box$  $\times$  $\alpha$ D<sub>3</sub> Mitel  $\acute{\text{c}}$ **Status**  $\hat{\omega}$ Do not disturb డి Gone for the day  $\Box$ ငွေ In a meeting Ž In the office ൶ Mobile ø Working from home  $\rightarrow$ DeskPhone ( ) ÷ 2  $|$  Click **+ New**  $\boxed{\infty}$  MiCollab  $\Box$  $\overline{\mathsf{x}}$  $\overline{a}$ DO Mitel **Status**  $\overline{\left(}$  $\Omega$  $+$  New Do not disturb డి Delete  $\times$ Gone for the day  $\Box$  $\mathcal{R}$ In a meeting N In the office ൶ Mobile ¢ Working from home  $\rightarrow$ DeskPhone (1506)

# **MiCollab Desktop Client Features – Manage Status,** Continued

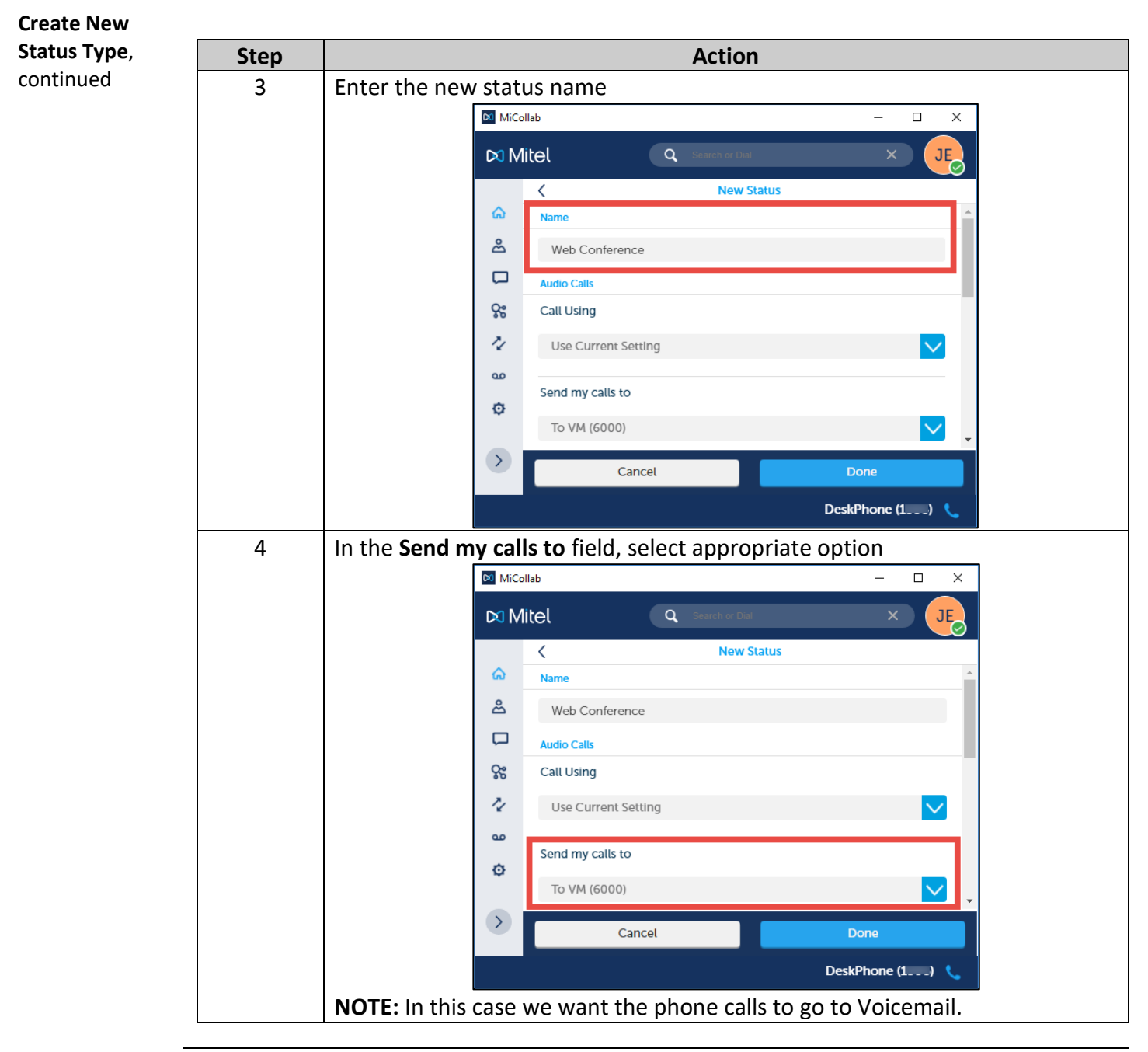

# **MiCollab Desktop Client Features – Manage Status,** Continued

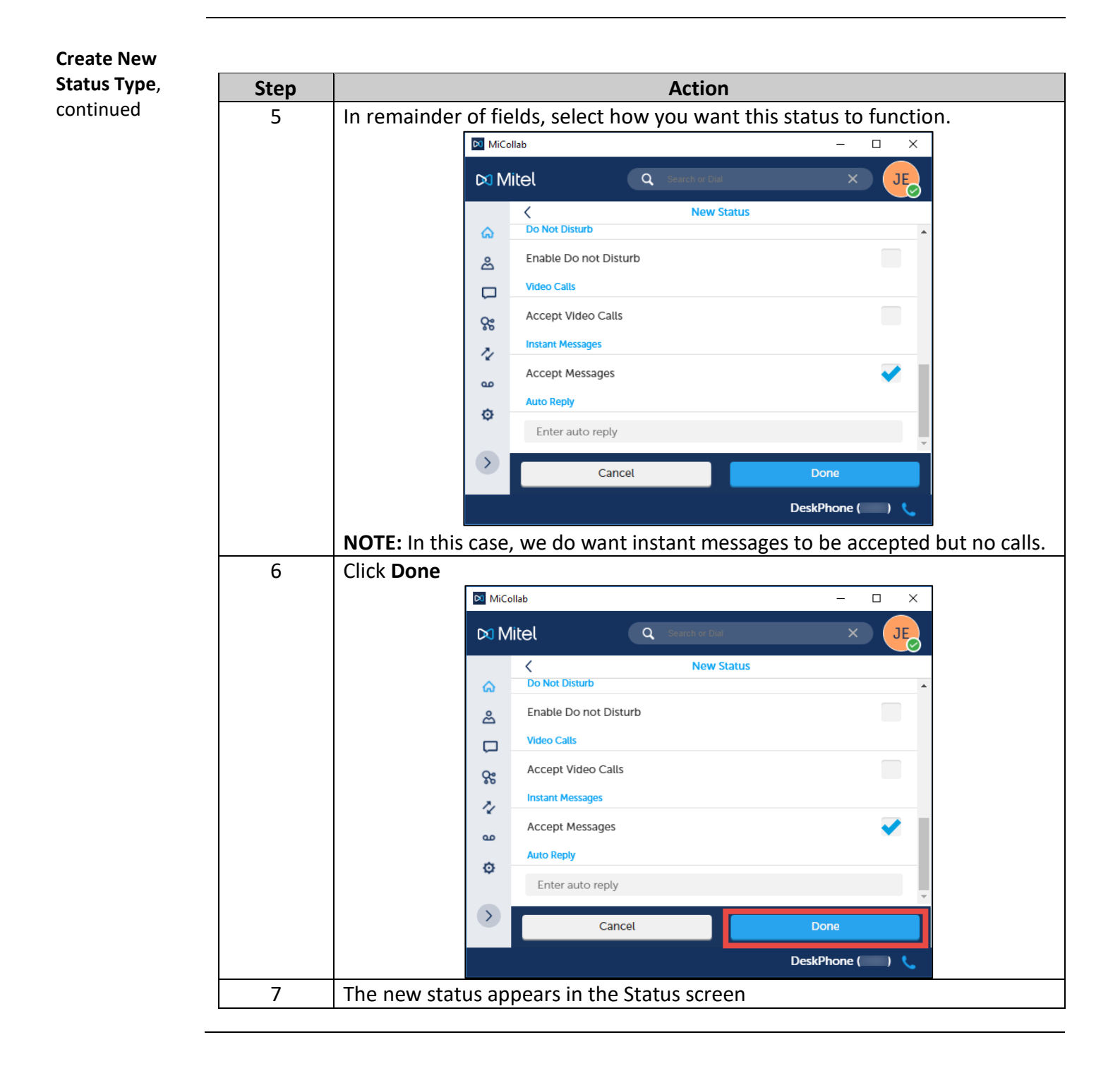